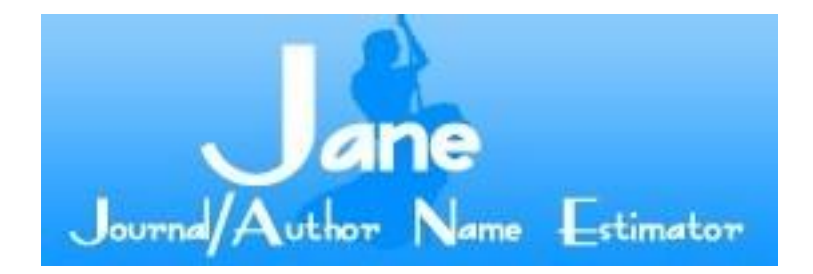

¿Sabe usted cómo escoger la revista en que publicará su próximo artículo?: *Jane/Author Name Estimator* puede ayudarlo

Lic. Rubén Cañedo Andalia <sup>I</sup> Dr. Mario Nodarse Rodríguez<sup>II</sup>

I Licenciado en Información Científico-Técnica y Bibliotecología. Departamento Fuentes y Servicios de Información. Centro Nacional de Información de Ciencias Médicas-Infomed. II Doctor en Estomatología. Centro Nacional de Información de Ciencias Médicas-Infomed.

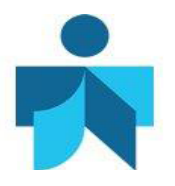

## **Fecha de actualización**

20 de enero de 2014. Actualizado a partir de Cañedo Andalia R, Nodarse Rodríguez M. ¿Sabe usted cómo escoger la revista en que publicará su próximo artículo?: Jane/Author Name Estimator puede ayudarlo. Acimed. 2009;20(4):93-101. Disponible en: [http://scielo.sld.cu/scielo.php?script=sci\\_arttext&pid=S1024-](http://scielo.sld.cu/scielo.php?script=sci_arttext&pid=S1024-94352009001000007&lng=es) [94352009001000007&lng=es](http://scielo.sld.cu/scielo.php?script=sci_arttext&pid=S1024-94352009001000007&lng=es)

## **Correspondencia**

Lic. *Rubén Cañedo Andalia*. Grupo de Alfabetización Informacional. Centro Provincial de Información de Ciencias Médicas. Universidad de Ciencias Médicas Holguín. Ave. V. I. Lenin No. 4 e/ Aguilera y Agramonte. CP. 80100. Holguín. Cuba. Correo electrónico: [ruben@infomed.sld.cu](mailto:ruben@infomed.sld.cu)

## **Derechos de copia**

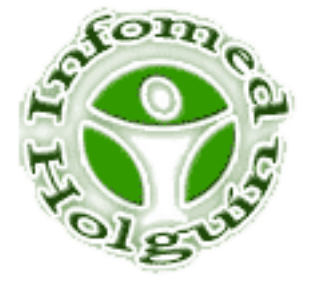

Copyright: © Centro Provincial de Información de Ciencias Médicas. Universidad de Ciencias Médicas Holguín. Contribución de acceso abierto, distribuida bajo los términos de la Licencia Creative Commons Reconocimiento-No Comercial-Compartir Igual 3.0, que permite consultar, reproducir, distribuir, comunicar públicamente y utilizar los resultados del trabajo en la práctica, así como todos sus derivados, sin propósitos comerciales y con licencia idéntica, siempre que se cite adecuadamente el autor o los autores y su fuente original. La imagen del cabezal de la portada se tomó de:<http://biosemantics.org/jane/>**.**

## **Contenido**

Una de las decisiones más trascendentales en el proceso de diseminación de los nuevos conocimientos y hallazgos científicos es la relacionada con la selección del medio, dígase, con frecuencia, la revista donde se publicará un artículo científico. De esta decisión depende la mayoría de las veces el destino que correrá una contribución con respecto a su visibilidad. *Jane/Author Name Estimator* es una herramienta útil para ayudar a los autores a decidir dónde tratarán de publicar sus artículos, a partir de la similitud semántica del contenido de la contribución que se propone publicar y las procesadas por *Medline*. Pero Jane sola no es suficiente en ocasiones, y por eso, sus resultados deben integrarse con los datos que ofrecen otras plataformas como son *SCImago Journal & Country Rank,* opciones como *Journal Analyzer* de *Scopus*, y finalmente, *Comunicación científica en salud* de la *Biblioteca Virtual de Salud* de Bireme.

#### **Introducción**

Identificar cuáles revistas presentan mayor visibilidad a escala internacional en un perfil temático de interés, es una condición importante para asegurarle a su artículo mayores probabilidades de difusión entre sus colegas. Para saber esto, hasta hace algunos años, apenas era posible consultar las listas impresas de las publicaciones seriadas procesadas por las grandes bases de datos internacionales que, a menudo era solo posible adquirirlas por la vía de la compra.

Hoy día, la situación cambia con rapidez.

*SCImago Journal & Country Rank* (SJR- [http://www.scimagojr.com/journalrank.php\)](http://www.scimagojr.com/journalrank.php), presentado en 2007 por el Grupo SCImago, del Consejo Superior de Investigaciones Científicas (CSIC) de España, formado por especialistas de las universidades de Granada, Extremadura, Carlos III (Madrid) y Alcalá de Henares; es un portal de indicadores cienciométricos que permite a investigadores, editores, especialistas en información y decidores en materia de política científica de los países subdesarrollados en particular seguir el comportamiento y el impacto de sus contribuciones a escala internacional, algo prácticamente imposible para ellos hasta el momento, debido al monopolio ejercido durante décadas por el antiguo Institute for Scientific Information (actual Thomsom Reuters) sobre esta clase de estadísticas, la mayor parte de las veces vedadas para las instituciones de los países pobres, debido a la posibilidad casi exclusiva de adquirir éstas sólo por la vía de la suscripción. El total de las estadísticas presentadas por SJR, se calculan sobre la base de la información disponible para las publicaciones seriadas y revistas procesadas por *Scopus*. El SJR posibilita estudiar la producción científica y su impacto a nivel de país, región, temáticas y publicaciones seriadas. $^1$ 

*Scopus*, accesible para los usuarios del dominio *sld.cu* por medio *Hinari*, un programa de la Organización Mundial de la Salud para reducir la brecha de información existente entre países pobres y ricos, es una base de datos producida por Elsevier B.V. y presentada en 2004. Esta es la mayor base de datos de citas y resúmenes de literatura arbitrada y de fuentes de alta calidad en el Web al cubrir cerca de 21 000 títulos de publicaciones seriadas de más de 5 000 casas editoras; 20 000 de ellas son revistas arbitradas. Presenta además, una extensa cobertura de materiales de conferencias, páginas Web en Internet y patentes. $2$ 

*Scopus*, además de su extensa cobertura en los campos de la ciencia, la tecnología y la medicina, permite la obtención de una serie de indicadores cienciométricos, que posibilitan evaluar el comportamiento de las fuentes de información procesadas por la base de datos. Para esto, el sistema ha dispuesto la opción *Analytics - Journal Analyzer*, que facilita la búsqueda de las publicaciones seriadas en campos temáticos de interés por medio de una o varias de las palabras que componen sus títulos. Así, por ejemplo, pudiéramos, buscar las revistas en el campo de las neurociencias que contienen en el título, la partícula "neuro". Supongamos, que deseamos obtener ciertos datos sobre *Journal of Neurological Sciences*. Bastaría con buscarla en la lista de títulos que nos devuelve el sistema y dar un doble clic sobre su título. De inmediato, el sistema nos proporcionaría indicadores como, el SJR<sup>1</sup>, el SNIP<sup>2</sup>, el total de citas recibidas por ella según años, el total de contribuciones publicadas anualmente, así como el por ciento de contribuciones publicadas por la revista según años, que no se han citado hasta la fecha. Esta base nos posibilita además seguir el comportamiento de las contribuciones que ingresan a ella con respecto a su citación.<sup>3</sup>

A éstas, se suma ahora *Jane/Author Name Estimator*.

 $\mathbf{1}$ <sup>1</sup> Desarrollado en 2007 por Félix Moya de Anegón del Grupo SCImago, es una medida del prestigio científico de una revista, basada en la fórmula de *PageRank* de *Google,* que emplea ciertos esquemas para la ponderación de las citas recibidas y el uso del *eigenvector*, utilizado para medir la centralidad o ventaja posicional de los actores en una red.

 $\overline{2}$ Formulado en 2009 por HF Moed del Centre for Science and Technology Studies (CWTS) de la Leiden University, Holanda, mide el impacto de citación de una revista en su contexto como parte de la gran estructura de red de citación en que se organiza el conocimiento en la literatura científica. Para esto, considera la frecuencia de citación propia del campo de la revista, que se determina a partir de la identificación y la cuantificación de las relaciones que ella presenta con las demás revistas en la red. El potencial de citación en un campo depende la cobertura de ese campo que posee la base de datos, es decir, de la extensión y la profundidad con que la base de datos lo procesa. Depende, a su vez, de la tipología de los documentos citados, que puede o no procesar la base de datos. El indicador, igualmente, considera el cubrimiento que realiza la base de datos del campo temático al que pertenece la revista y el potencial de citación de los campos temáticos, que se mide por el nivel de cobertura de las referencias que presentan los trabajos en cada campo temático.

#### *Jane/Author Name Estimator*

*Jane/Author Name Estimator* [\(http://biosemantics.org/jane/\)](http://biosemantics.org/jane/), producido por *Biosemantics Group* —un grupo de colaboración creado por el *ErasmusMC University Medical Center* y el *Center for Human and Clinical Genetics* del *Leiden University Medical Center*— es un software de corte métrico-semántico, dirigido a responder preguntas como: ¿a qué revista pudiera enviar un artículo que deseo publicar?, ¿cuáles revistas editan artículos similares al que he escrito?, ¿cuáles artículos son semejantes?, ¿quiénes han publicado artículos parecidos al que he elaborado? y ¿cuáles artículos debiera citar considerando su similitud con el que pretendo escribir?, en el campo de las ciencias médicas, de la salud y de la vida a partir de la exploración de las vastas colecciones que posee *Medline*. Es bueno aclarar que el estudio comprende solo las revistas activas en *Medline*, es decir, aquellas que posean al menos un registro procesado durante el último año en la base de datos.<sup>4</sup>

*Jane* sólo procesa los registros que contienen resumen, publicados durante los 10 últimos años, y excluye los siguientes tipos de materiales: comentarios, editoriales, artículos históricos, actas de congresos, biografías, artículos de periódicos, guías para la práctica clínica, entrevistas, bibliografías, casos legales, conferencias, direcciones, conferencias clínicas, materiales para la educación al paciente, conferencias de desarrollo de consensos, directorios, informes, publicaciones conmemorativas, retractaciones, publicaciones retractadas, publicaciones duplicadas, revisiones de integridad científica, erratas, índices de publicaciones periódicas, diccionarios, publicaciones legislativas o de gobierno.<sup>4</sup>

## **Utilizando** *Jane*

Supongamos que hemos elaborado un artículo cuyo título y resumen son los siguientes: *Age at onset and genetic risk for spinocerebellar ataxia type 2*

*Spinocerebellar ataxia type 2 is a neurodegenerative disorder that reaches the highest worldwide prevalence in Holguín province, Cuba. To obtain probabilistic estimates of the risk of having inherited the disease causing mutation with dependence of the age for atrisk descendants with a priori risk of 50% or 25%. Medical records were reviewed from the 748 affected patients belonging to 101 spinocerebellar ataxia type 2 families. Molecular testing was made by PCR. The mean age at onset was 33 years, and 50% of the patients became symptomatic before being 31 years old. The empiric risk for 7-yearold or younger children remains at 50%, but in the cases of 65 years old or more, the risk decreases up to approximately 0%. There is a progressive decrease in the genetic risk for spinocerebellar ataxia type 2 at-risk descendants as the individual gets older. These data are presented as an aid for genetic counselling of at-risk individuals.*

Y no sabemos a qué revista debemos enviarlo. Accedamos a *Jane/ Author Name Estimator* e introduzcamos el título y el resumen del artículo en la caja dispuesta para esto (fig. 1).

#### Fig. 1. Buscando una revista para publicar.

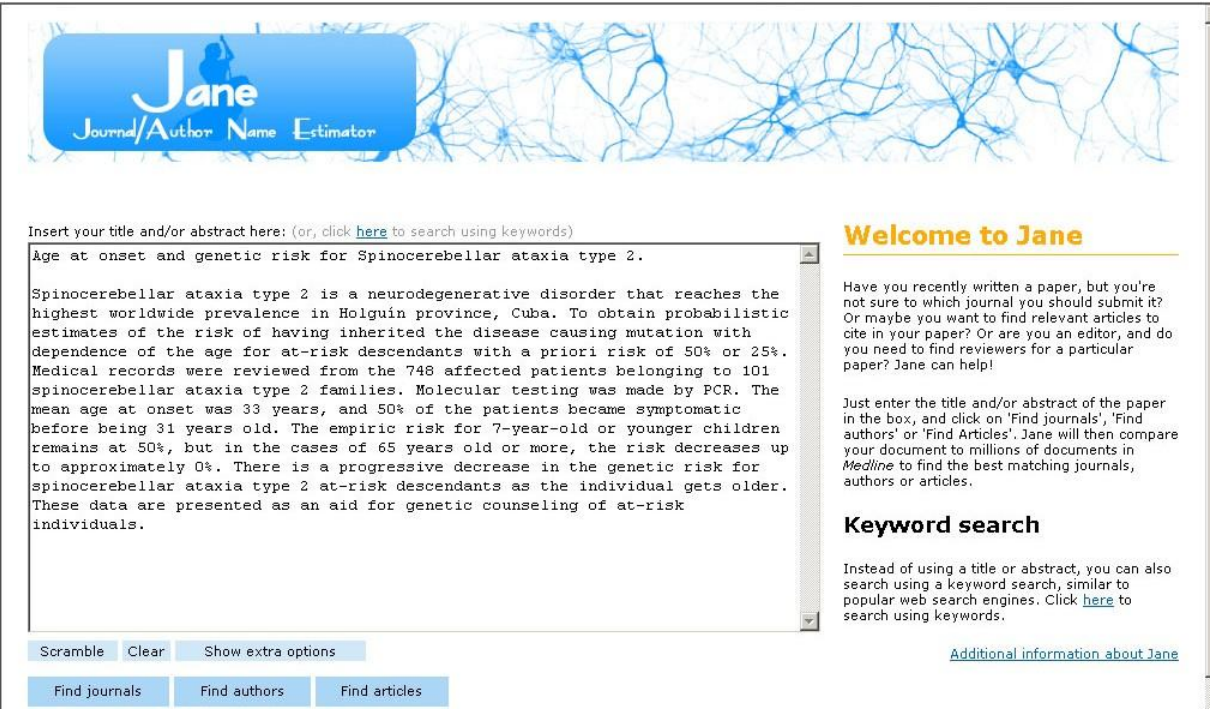

Si oprimimos el botón *Show extra options*, se desplegarán los límites que nos ofrece la interfaz de búsqueda (fig. 2). El sistema posibilita además limitar estas búsquedas por criterios como idioma (inglés, español…), tipo de publicación (artículo de revista, ensayo clínico, artículo de revisión, estudio de caso…), tipo de acceso (acceso abierto o no) y su procesamiento en *PubMed Central,* en el que permite seleccionar, además, revistas cuyo contenido se libera inmediatamente al momento de su publicación*;* por ejemplo, el conocido repositorio de biomedicina y ciencias de la vida de los institutos nacionales de salud de los Estados Unidos. Estas opciones facilitan y precisan significativamente la calidad de la búsqueda que se realiza. En este caso, por ser tan pequeño el campo temático del artículo escogido: *la ataxia espinocerebelosa tipo 2,* no es conveniente utilizar los límites porque la probabilidad de una respuesta sin resultados o sesgada a favor de revistas de carácter general —que comprenden todos los campos médicos— es muy alta.

Fig. 2. Condiciones que debe cumplir la revista.

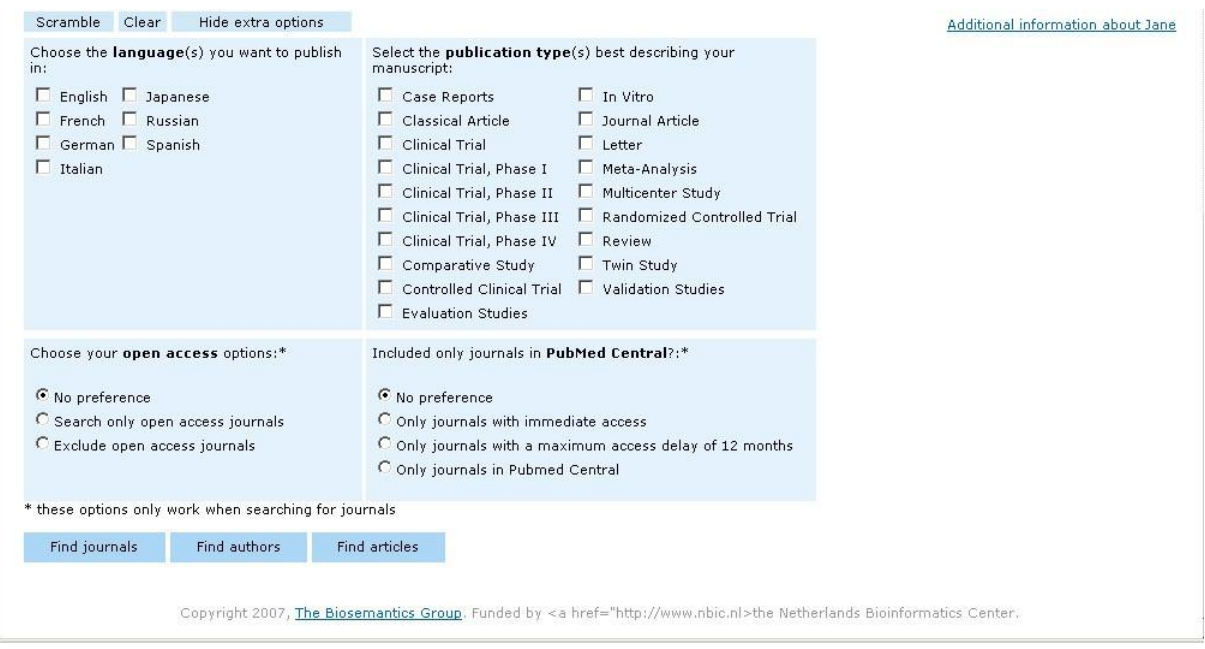

Ahora, por ejemplo, oprimamos el botón *Find journals*. El sistema nos devuelve casi instantáneamente una lista de revistas, ordenadas de mayor a menor según su producción de artículos, similares por su contenido —a este indicador le denominan *Confidence*— al propuesto por nosotros y del cual le entregamos su título y resumen (fig. 3).

Fig. 3. Relación de revistas propuestas por el sistema.

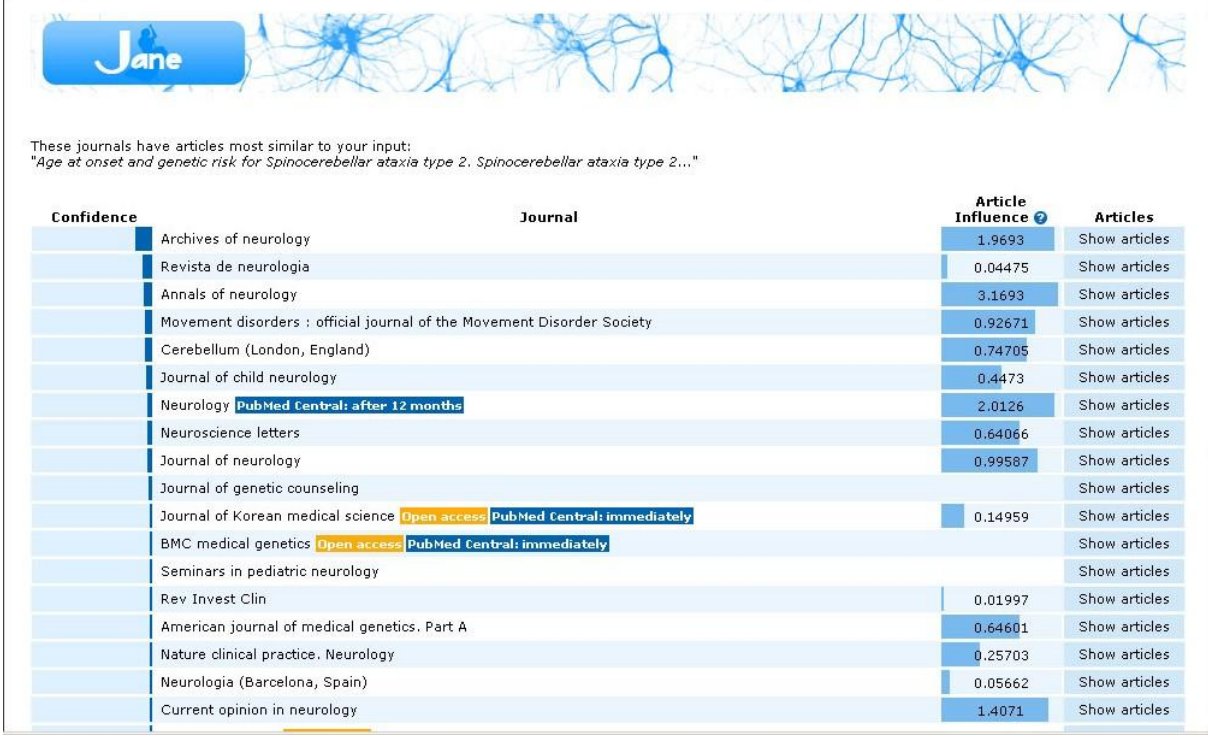

El sistema muestra para cada título de revista la *Influencia del artículo<sup>3</sup> (Article Influence)*, un indicador que relaciona la frecuencia de citación que reciben sus contribuciones en los cinco años posteriores a su publicación con su productividad en el mismo período de tiempo. En cada caso, además, es posible verificar la calidad de los resultados entregados, a partir de la inspección visual de los materiales publicados por cada revista —opción *Show articles*— y que el sistema considera similares semánticamente con respecto a los datos suministrados (fig. 4). Poder examinar manualmente los artículos que devuelve el sistema permite a sus usuarios determinar si realmente los resultados se corresponden con sus intereses, una ventaja notoria sobre otros muchos sistemas de carácter métrico que no permiten dicha verificación.

 3 Es una medida similar al factor de impacto tradicional. En lugar de considerar el número de citas solamente, comprende también para cada de ellas, un peso, que se obtiene a partir del prestigio/influencia alcanzado por las revistas que citan a la revista de interés.

Fig. 4. Similitud semántica de las revistas propuestas en relación con los datos aportados por quien realiza la búsqueda.

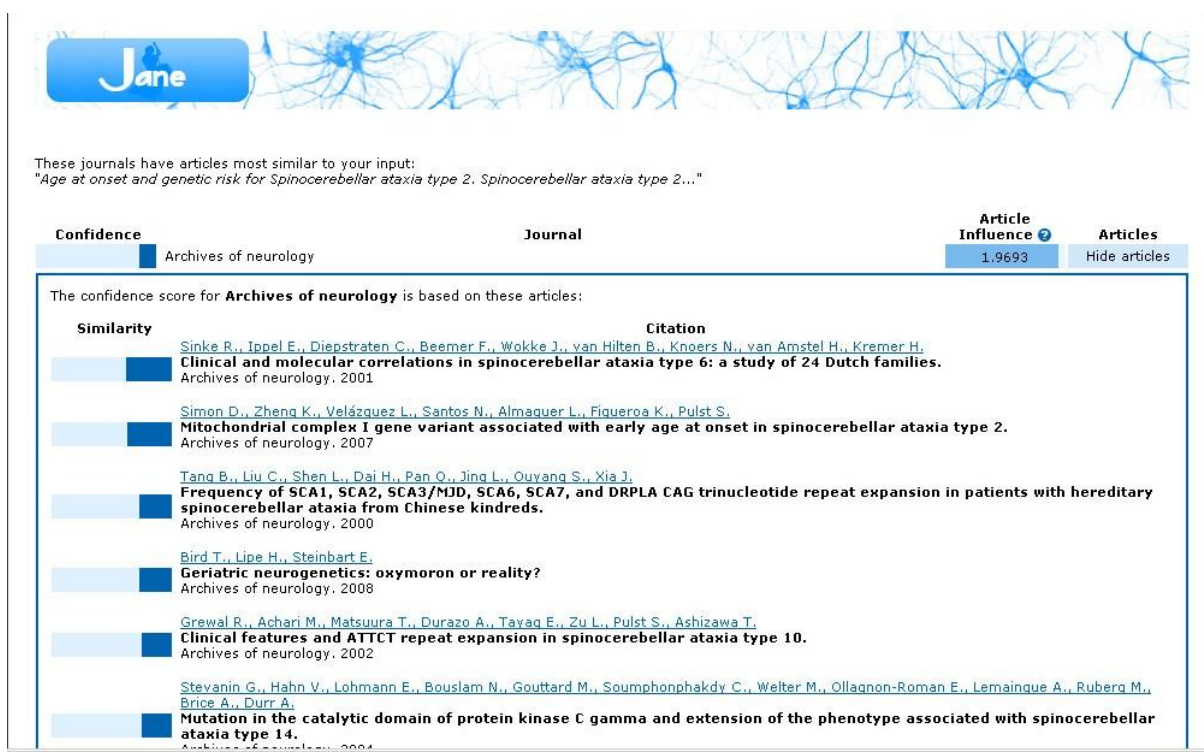

Si se desea, también es posible encontrar los autores —sus correos y sus artículos— que han publicado contribuciones similares a la nuestra (figs. 5,6). Como puede observarse en la lista de autores, un mismo autor puede aparecer referido de formas diferentes (véase el caso de *Paneque H*).

Fig. 5. Relación de autores con correo electrónico y artículos publicados.

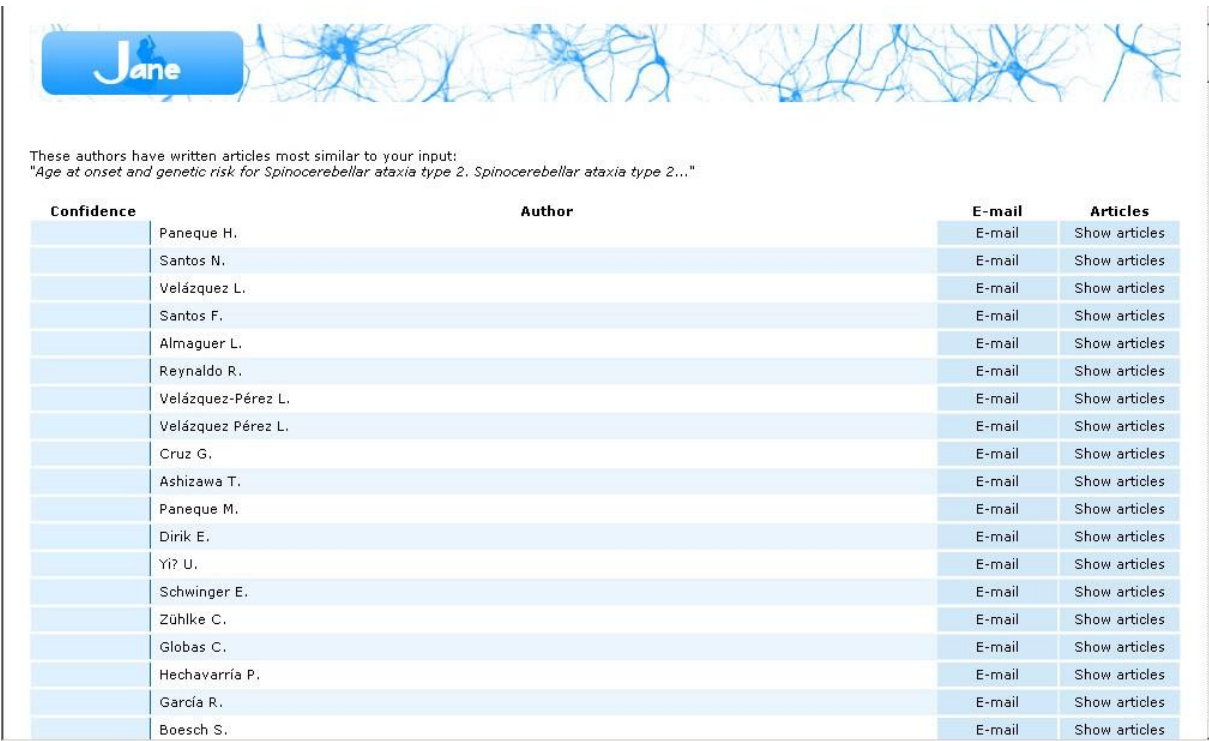

Fig. 6. Correo electrónico del autor.

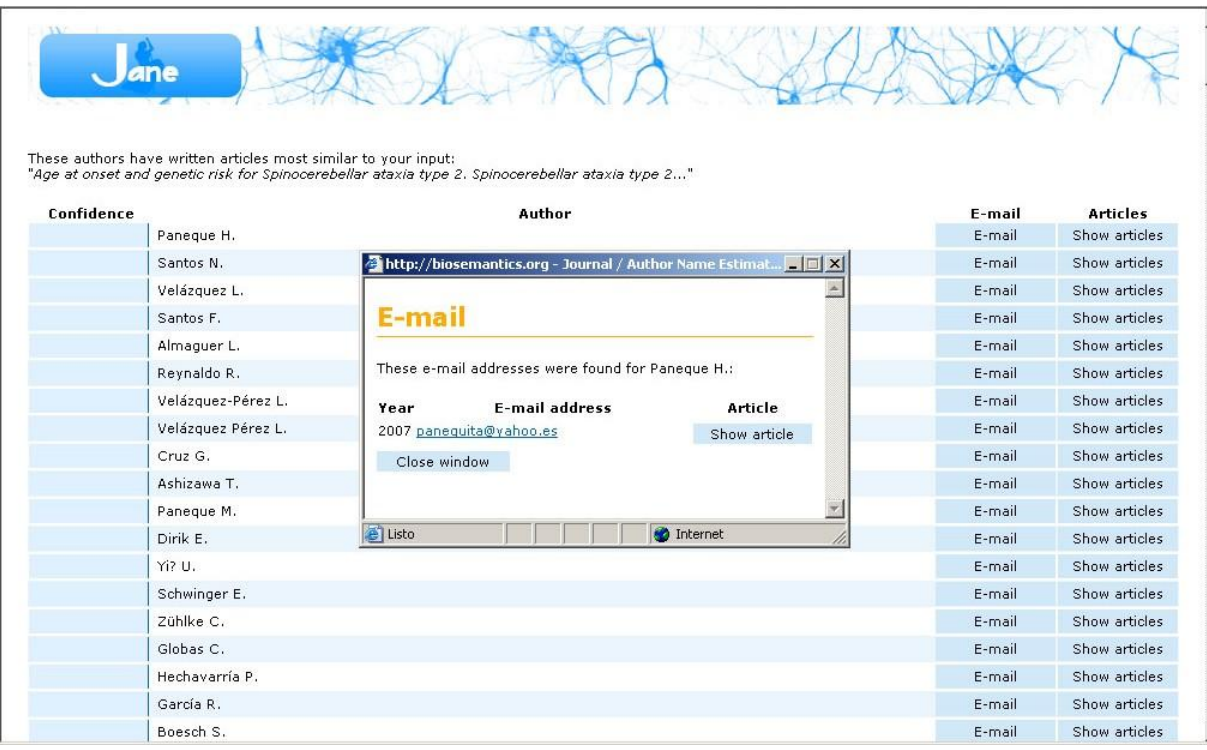

Por medio del botón *Find articles* es posible observar una lista de citas de artículos semejantes al nuestro (fig. 7).

Fig. 7. Relación de artículos similares.

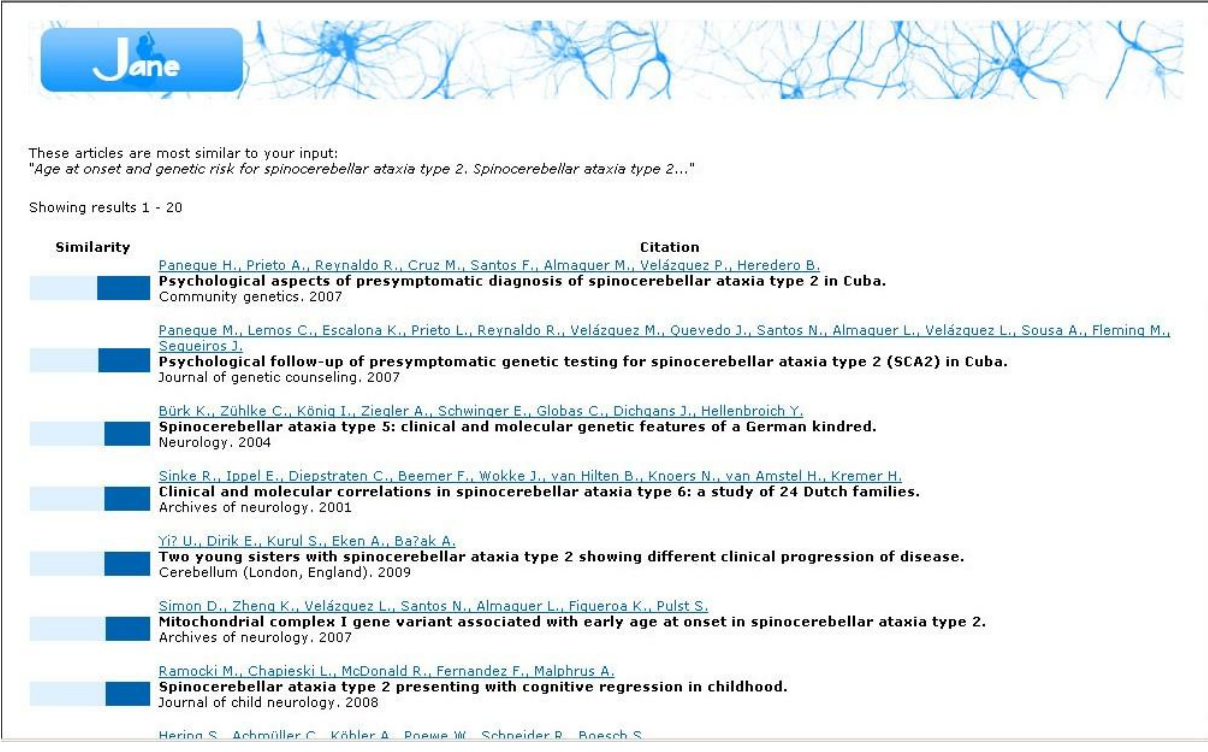

También, mediante la opción de *Keywords search*, situada en la esquina inferior derecha de la interfaz, pueden realizarse búsquedas mediante las palabras clave seleccionadas por el autor del artículo para representar los temas principales tratados por este. Esta facilidad permite el uso de operadores lógicas y de la búsqueda por frases (fig. 8). Si las palabras clave son lo suficientemente precisas, una búsqueda por esta opción puede concluir con muy buenas recomendaciones por parte del sistema.

Fig. 8. Introduciendo una estrategia de búsqueda para realizar una búsqueda bibliográfica.

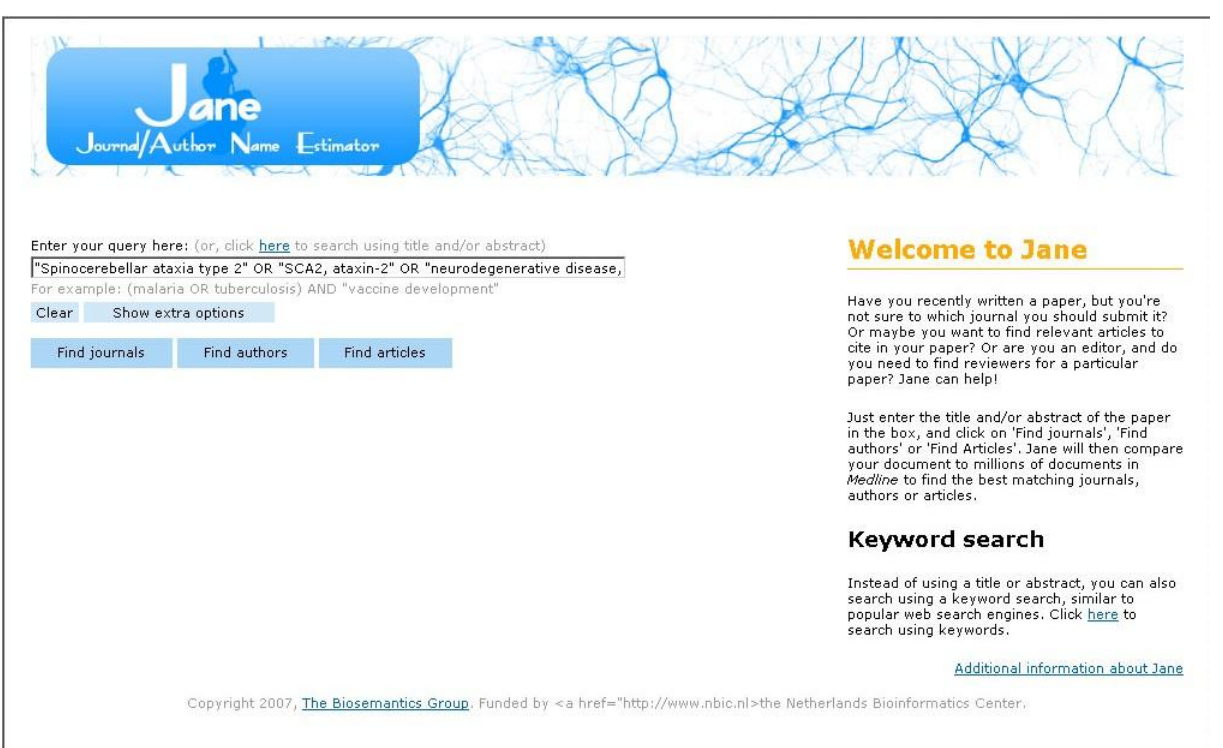

#### **Otros recursos de interés**

*Jane* trabaja sobre la base de las revistas activas en *Medline*. Aunque la sola presencia de una revista en *Medline* – esta base recibe varios cientos de millones de visitas anuales-, ofrece a las contribuciones de sus autores, la posibilidad de una alta visibilidad a escala internacional, puede que esto no sea suficiente para los intereses de los autores de los países iberoamericanos en el área de la salud. Existen otras grandes bases de datos internacionales capaces de ofrecer también una alta visibilidad a sus contribuciones.

Antes de continuar es oportuno realizar una precisión sobre el tema de la visibilidad y su relatividad a la luz de las profundas transformaciones que introdujo en este aspecto la aparición de Internet y las tecnologías asociadas con ella. En la era del papel, las posibilidades de una alta difusión para un artículo científico se reducían prácticamente al hecho de que su autor pudiera publicarlo en una revista con un alto reconocimiento en su comunidad académica y esto se medía con bastante exactitud por su presencia en uno o varios servicios de información bibliográfica o bases de datos multidisciplinarias o especializadas, considerados universales como *Science Citation Index*, *Medline*, *Embase* y otras. Esto hoy no se comporta exactamente así.

Aun cuando la presencia de una publicación en bases de datos como las referidas es un indicador indiscutible de visibilidad internacional para un artículo, existen otras muchas vías de difusión del conocimiento científico capaces de aumentar de manera importante la visibilidad de la obra de un autor. Entre estas sobresalen los archivos digitales de publicaciones (repositorios), sitios Web con una alta popularidad, revistas que se distribuyen en régimen de acceso abierto, los buscadores, las comunidades virtuales, y muchas otras, con un alto poder para socializar el conocimiento. Por eso, cuando se habla de visibilidad de un artículo científico, ésta no puede restringirse solo a su presencia en las grandes bases de datos internacionalmente aceptadas. No obstante, debe prestársele especial atención a este indicador cuando se trate de escoger una revista para realizar una publicación.

Con frecuencia, los autores se encuentran ante dos situaciones: 1) No conocen las revistas del país, América Latina e Ibero América sobre una temática de interés y 2) No conocen cuáles de ellas se procesan en las grandes bases de datos mencionadas.

Para solucionar la primera interrogante pueden utilizarse recursos como los siguientes:

## *SciELO Regional*

Bireme. Scientific Electronic Library Online. Disponible en: <http://www.scielo.org/php/index.php?lang=es>

Observación: Posee actualmente una colección de más de 1 000 revistas y más de 460 000 artículos (17 de enero de 2014), publicados por revistas de América Latina e Ibero América en el área de las ciencias médicas y otras disciplinas. Permite la búsqueda de títulos de revistas por temas y países. Poco más del 31% de los títulos de revistas pertenece al área de las ciencias de la salud. Si se desean conocer directamente los títulos de revistas en el área de la salud, pueden consultarse en: [http://www.scielo.org/applications/scielo](http://www.scielo.org/applications/scielo-org/php/secondLevel.php?xml=secondLevelForSubjectByLetter&xsl=secondLevelForSubjectByLetter&subject=Health%20Sciences)[org/php/secondLevel.php?xml=secondLevelForSubjectByLetter&xsl=secondLevelF](http://www.scielo.org/applications/scielo-org/php/secondLevel.php?xml=secondLevelForSubjectByLetter&xsl=secondLevelForSubjectByLetter&subject=Health%20Sciences) [orSubjectByLetter&subject=Health%20Sciences](http://www.scielo.org/applications/scielo-org/php/secondLevel.php?xml=secondLevelForSubjectByLetter&xsl=secondLevelForSubjectByLetter&subject=Health%20Sciences) La cobertura exacta de revistas de *SciELO Regional* experimenta variaciones frecuentes rápidas debido a evaluación regular del cumplimiento de los requisitos de permanencia de las revistas en la colección.

*Representatividad de las revistas científicas en bases de datos* [\(http://ccs](http://ccs-revcs.bvsalud.org/docs/level2.php?channel=serialt&graphic=yes&lang=es)[revcs.bvsalud.org/docs/level2.php?channel=serialt&graphic=yes&lang=es\)](http://ccs-revcs.bvsalud.org/docs/level2.php?channel=serialt&graphic=yes&lang=es), del portal *Comunicación científica en salud* [\(http://ccs.bvsalud.org/php/index.php?lang=es\)](http://ccs.bvsalud.org/php/index.php?lang=es), de la *Biblioteca Virtual de Salud* de BIREME.

Permite determinar cuáles revistas científicas de América Latina e Ibero América del sector de la salud se procesan en bases de datos como *LiLaCS*, *Medline*, *Scopus* y en servicios como el *Web of Science* **–** comprende las revistas fuentes procesadas en *Science Citation Index Expandex* y *Social Science Citation Index***.** Permite la búsqueda por orden alfabético y por país. Aunque ofrece la facilidad de poder identificar con rapidez cuáles revistas de salud de las regiones mencionadas se procesan en diversas bases de datos de interés es importante verificar la actualidad de la información que ofrece mediante su comprobación directa en las listas de publicaciones procesadas que poseen las propias bases de datos antes de proceder con el proceso de consulta de sus instrucciones a los autores.

*Lilacs*

Bireme. Biblioteca Virtual de Salud. Lilacs. Lista de revistas indizadas. Disponible en:

[http://ccs-revcs.bvsalud.org/serial/list-](http://ccs-revcs.bvsalud.org/serial/list-base.php?lang=es&graphic=yes&base%5b%5d=&base%5b%5d=LILACS&orderby=&Submit=buscar)

[base.php?lang=es&graphic=yes&base\[\]=&base\[\]=LILACS&orderby=&Submit=bus](http://ccs-revcs.bvsalud.org/serial/list-base.php?lang=es&graphic=yes&base%5b%5d=&base%5b%5d=LILACS&orderby=&Submit=buscar) [car](http://ccs-revcs.bvsalud.org/serial/list-base.php?lang=es&graphic=yes&base%5b%5d=&base%5b%5d=LILACS&orderby=&Submit=buscar)

Observación: Generada por Bireme, comprende la literatura relativa a las ciencias de la salud, publicada en los países de la región de América Latina y el Caribe, desde 1982. Contiene artículos de cerca de las 670 revistas más renombradas en el área de la salud, con más de 150 000 registros y otros documentos como tesis, capítulos de libros, anales de congresos o conferencias, informes científicotécnicos y publicaciones gubernamentales.

*Latindex*

Universidad Nacional Autónoma de México. Sistema Regional de Información en Línea para Revistas Científicas de América Latina, el Caribe, España y Portugal. Latindex. Disponible en:<http://www.latindex.org/>

Para responder a la segunda interrogante pueden ser útiles recursos como:

- *Science Citation Index* Thomson Reuters. Intellectual Property and Science. Science Citation Index. Journal Search. Disponible en: http://ip-science.thomsonreuters.com/cqi[bin/jrnlst/jlresults.cgi?PC=K](http://ip-science.thomsonreuters.com/cgi-bin/jrnlst/jlresults.cgi?PC=K)
- *Science Citation Index Expanded*  $\bullet$ Thomson Reuters. Intellectual Property and Science. Science Citation Index Expanded. Journal Search. Disponible en: [http://ip](http://ip-science.thomsonreuters.com/cgi-bin/jrnlst/jlresults.cgi?PC=D)[science.thomsonreuters.com/cgi-bin/jrnlst/jlresults.cgi?PC=D](http://ip-science.thomsonreuters.com/cgi-bin/jrnlst/jlresults.cgi?PC=D)
- *PubMed* (incluye *Medline*) National Center for Biotechnology Information. U.S. National Library of Medicine. NLM Catalog: Journals referenced in the NCBI Databases. Bethesda MD: National Center for Biotechnology; 2011. Disponible en: <http://www.ncbi.nlm.nih.gov/nlmcatalog/journals>

La opción *Browse MEDLINE journals by subjects broad terms* del menú *More Resources* permite mediante la alternative *Currently indexed in MEDLINE* la identificación de las revistas procesadas actualmente por *Medline*. En este caso posbilita además de la búsqueda por títulos de revistas, la exploración por alrededor de 120 áreas temáticas preestablecidas por el el sistema (fig. 9-11).

## Fig. 9. Catálogo de revistas procesadas por *PubMed*.

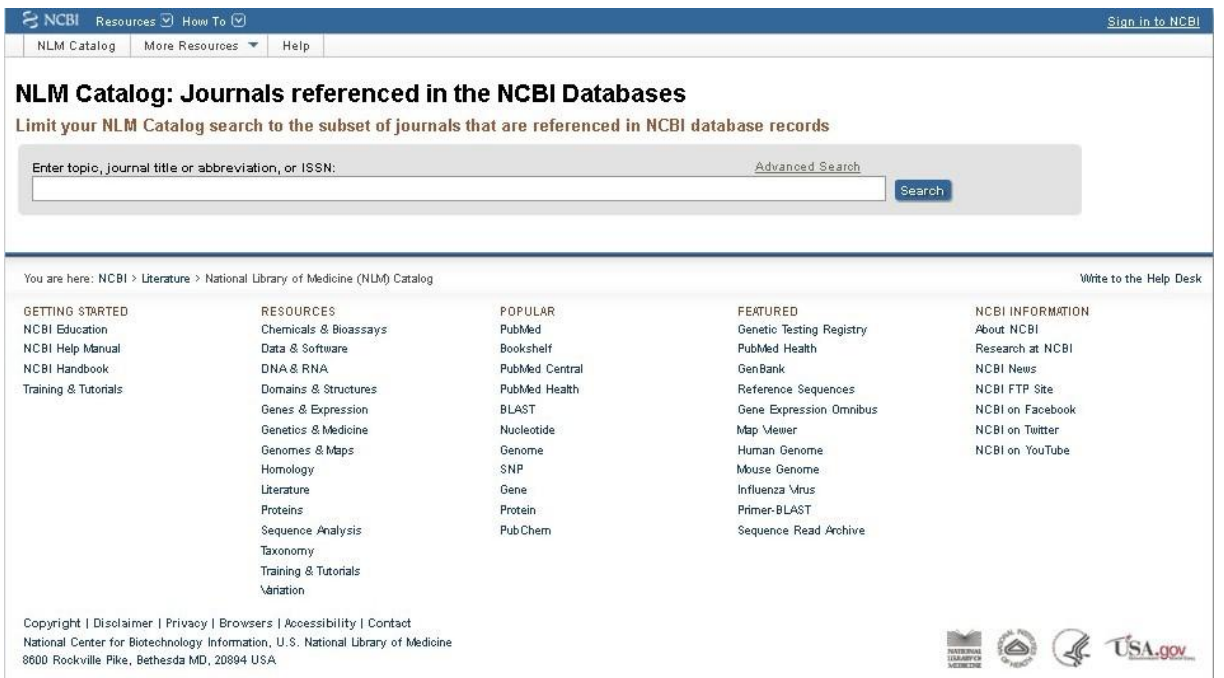

# Fig. 10. Búsqueda de revistas procesadas por *Medline*.

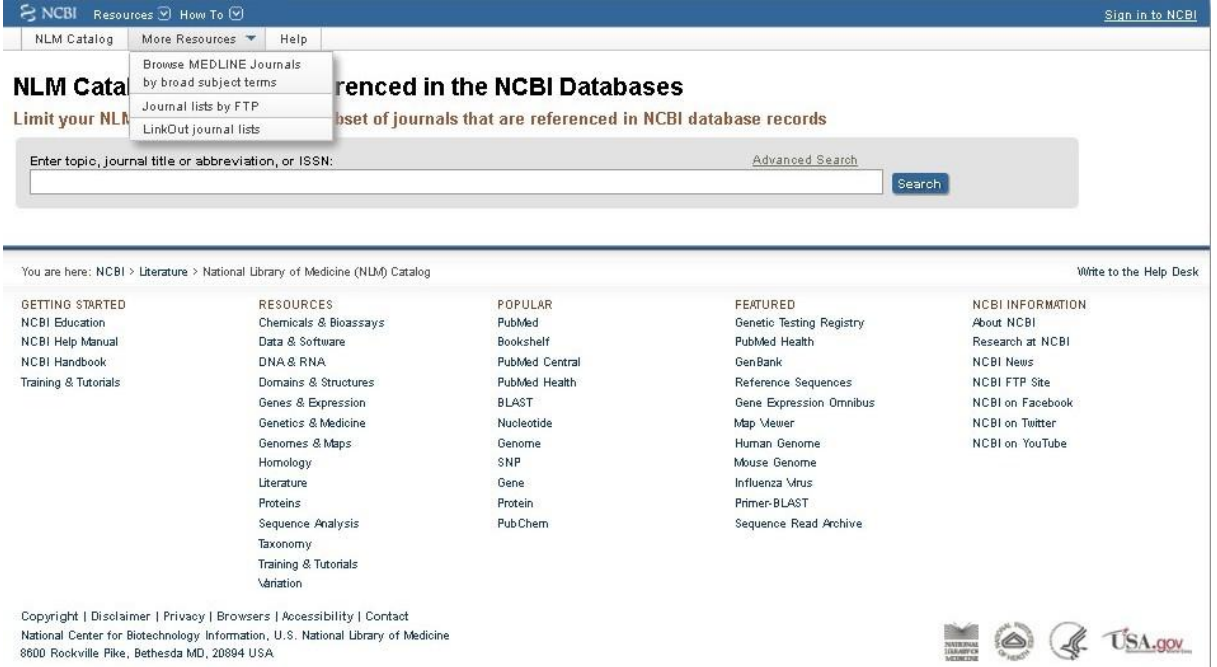

## Fig. 11. Búsqueda de revistas por áreas temáticas en *Medline*.

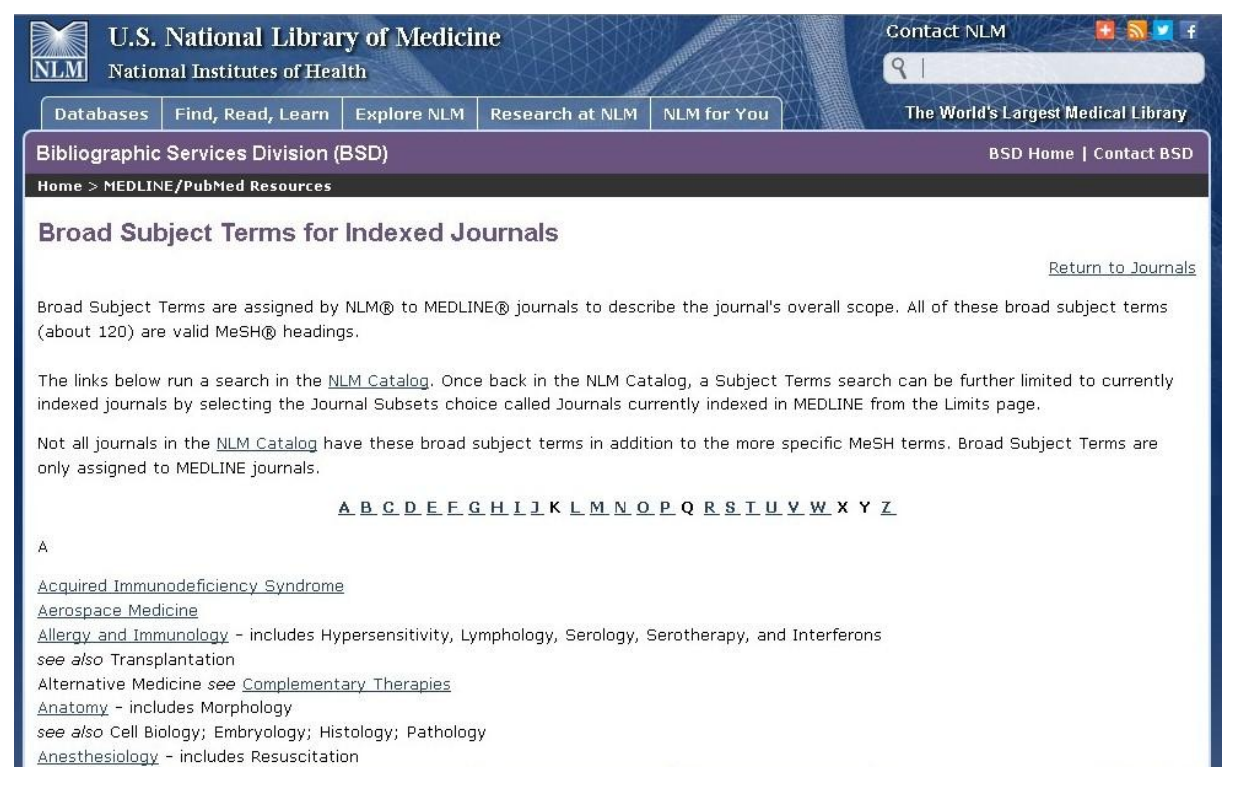

Si usted desea conocer la lista de revistas procesadas actualmente (activas) en *Medline*, teclee la palabra *Medline* en la página principal del catálogo de revistas, oprima *Enter*. En la lista de filtros que aparecen en la columna izquierda, en el filtro *Journal subsets*, oprima el botón *More* de no aparecer el filtro *Currently indexed in MEDLINE*, y entonces marque esta opción en el recuadro que aparecerá inmediatamente en su pantalla y oprima el botón *Show*. Una vez realizada esta operación, en la columna de filtros aparecerá *Currently indexed in MEDLINE*, con solo dar un clic sobre este, el sistema devolverá la lista completa de revistas registradas en *Medline*. Si desea ordenarlas alfabéticamente por título, en la opción *Displays settings*, en el menú *Sort by*, de la columna derecha, seleccione la opción *Title* y oprima *Apply*.

*Embase*

Elsevier B. V. Embase Journals List. [citado 20 dic 2011]. Disponible en: [http://cdn.elsevier.com/assets/excel\\_doc/0018/137025/Embase-journal-list-](http://cdn.elsevier.com/assets/excel_doc/0018/137025/Embase-journal-list-2013.xlsx)[2013.xlsx](http://cdn.elsevier.com/assets/excel_doc/0018/137025/Embase-journal-list-2013.xlsx)

*Scopus*

Elsevier B. V. SciVerse. Scopus. List of titles. Disponible en: [http://cdn.elsevier.com/assets/excel\\_doc/0003/148548/title\\_list.xlsx](http://cdn.elsevier.com/assets/excel_doc/0003/148548/title_list.xlsx) *Social Science Citation Index* Thomson Reuters. Intellectual Property and Science. Social Science Citation Index. Journal Search. Disponible en: http://ip-science.thomsonreuters.com/cqi[bin/jrnlst/jlresults.cgi?PC=SS.](http://ip-science.thomsonreuters.com/cgi-bin/jrnlst/jlresults.cgi?PC=SS) Observación: comprende ciencias del comportamiento.

*Web of Science*

Thomson Reuters. Intellectual Property and Science. Master Journals List. Disponible en: [http://ip-science.thomsonreuters.com/mjl/.](http://ip-science.thomsonreuters.com/mjl/)

Observación: se debe realizar la búsqueda de forma independiente en cada una de las bases de datos e índices de citación que comprende el *Web of Science* que procesan revistas: *Science Citation Index Expandex* (1900-), *Social Sciences Citation Index* (1900-), *Arts & Humanities Citation Index* (1975-), *Index Chemicus*  (1993-; más de 2,6 millones de compuestos) y *Current Chemical Reactions* (1986- ; más de un millón de reacciones químicas).

*PsycInfo*

*American Psychological Association.* APA and Affiliated Journals. Disponible en: <http://www.apa.org/pubs/journals/index.aspx> Observación: Psicología y disciplinas afines.

Las bases de datos realizan cambios en la cobertura de sus fuentes con cierta regularidad. Por ello, siempre que un autor tenga interés de publicar una contribución en cierta revista, debe verificarse si ésta se encuentra en las listas actuales de publicaciones procesadas por cada base de datos.

Según la clasificación del Ministerio de Educación Superior de Cuba Ministerio de Educación de Cuba, conformada por 4 grupos o clases de bases de datos, forman parte del primer grupo, las revistas procesadas por algunas de las bases de Thompson Reuters, como son *Science Citation Index* (SCI)*, Science Citation Index Expanded* (SCIE), *Social Science Citation Index* (SSCI) y *Art and Humanities Citation Index* (A&HCI); y *Scopus*, ambas multidisciplinarias, aunque con notables diferencias en su cobertura de revistas. El segundo grupo comprende bases de datos especializadas como *Medline*, *Embase* y las revistas que forman parte de la colección *SciELO*. El tercer grupo está compuesto por bases de datos con una cobertura regional como sucede con *LilaCS* y el cuarto grupo por el total de revistas certificadas por el Ministerio de Ciencia, Tecnología y Medio Ambiente (CITMA) y revistas extranjeras arbitradas con reconocimiento oficial en sus países.

En el contexto del sector de la salud en Cuba, pudiera decirse que un "punto de arrancada apropiado" para iniciarse en la carrera por la visibilidad de la obra de un autor o una institución a escala internacional es la selección de una revista nacional o extranjera que forme parte de la colección *SciELO Regional*. Más de 300 revistas de salud forman parte de esta colección Aproximadamente, el 60% de estas revistas son procesadas por la base de datos *Scopus*, la mayor base de datos de literatura arbitrada del mundo, cuyos contenidos disfrutan de una alta visibilidad tanto en países desarrollados como del tercer mundo.

Tal vez un paso intermedio en este ascenso pudiera ser alcanzar alguna de las revistas procesadas por *Embase*, la base de datos de biomedicina de Elsevier. *Embase* es más proclive que *Medline* a procesar revistas de América Latina e Ibero América, aunque no con la frecuencia que lo hace *Scopus*. Estaríamos hablando de abrirnos paso en Europa antes de intentar hacerlo en Estados Unidos. No obstante, una gran parte de las revistas procesadas por *Embase* forman parte de la colección de *Medline*. Con esta estrategia se avanza progresivamente en visibilidad y se adquiere la experiencia necesaria para enfrentar el reto de colocar nuestros artículos en revistas que son parte de la elite mundial de la ciencia.

*Medline* es el próximo paso. Esta base de datos debido a su autoridad y acceso gratuito asegura a los autores de los artículos que procesa su máxima exposición ante la comunidad internacional de profesionales de la salud. Además, una gran parte de las revistas procesadas por *Medline* son procesadas por productos de Thomson Reuters como SCI, SCIE y SSCI. Acceder a alguno de ellos puede considerarse la aspiración mayor de cualquier autor a nivel mundial. Para la gran mayoría es muy difícil publicar una contribución en una revista procesada por estos productos, pero muchos autores cubanos lo han logrado. No existen secretos para lograrlo. Se trata de diseñar no solo qué se pretende realizar sino cómo se va a realizar.

## **Consideraciones finales**

*Jane/ Author Name Estimator* es un software capaz de realizar una magnífica comparación semántica entre los datos suministrados por un usuario y los existentes en la selección de materiales realizada por *Jane* en *Medline*; pero es incapaz de desarrollar una valoración cualitativa del artículo, algo reservado a los comité editoriales y sus respectivos equipos de arbitraje. Por tanto, las indicaciones del sistema no pueden tomarse como elemento de pronóstico positivo con respecto a su aceptación por las revistas indicadas, porque esta es una decisión que comprende muchos más elementos que la simple similitud semántica de una contribución con respecto a otras publicadas anteriormente por una revista. Las recomendaciones de publicación excluyen todas las revistas que *Medline* no procesa y las que permanecen inactivas dentro de dicha base de datos.

Es oportuno señalar que la similitud semántica entre los contenidos de una revista y el tema del artículo que nos proponemos publicar es ciertamente muy importante<sup>4</sup>. Pero no es el único, y en este sentido, deben integrarse sus resultados con los datos que ofrecen plataformas como *SCImago Journal & Country Rank* (SJR[http://www.scimagojr.com/journalrank.php\)](http://www.scimagojr.com/journalrank.php) y opciones como *Journal Analyzer* de *Scopus*.

Todo este conocimiento permite seleccionar revistas que aseguren una alta visibilidad internacional a nuestras contribuciones como autores.

<sup>4</sup> Una revista sugerida por *Jane* además de la correlación semántica que puede guardar con el contenido de su artículo, presenta otro valor añadido importante, que es el hecho de ser procesada por *Medline* y *Medline* es un subconjunto de la colección total de *Scopus*. Ello garantiza una alta visibilidad para su artículo si en definitiva este es admitido para su publicación en una de las revistas indicadas por *Jane*.

## **Referencias bibliográficas**

- 1. Nuevo portal para indicadores bibliométricos basados en citas. Disponible en: [http://scielo.sld.cu/scielo.php?script=sci\\_arttext&pid=S1024-](http://scielo.sld.cu/scielo.php?script=sci_arttext&pid=S1024-94352008000500011&lng=es&nrm=iso&tlng=es) [94352008000500011&lng=es&nrm=iso&tlng=es](http://scielo.sld.cu/scielo.php?script=sci_arttext&pid=S1024-94352008000500011&lng=es&nrm=iso&tlng=es) [Consultado: 6 de octubre de 2010].
- 2. Cañedo Andalia R, Rodríguez Labrada R, Montejo Castells M. Scopus: la mayor base de datos de literatura científica arbitrada al alcance de los países subdesarrollados. Acimed. 2010;21(3). Disponible en: [http://scielo.sld.cu/scielo.php?script=sci\\_arttext&pid=S1024-](http://scielo.sld.cu/scielo.php?script=sci_arttext&pid=S1024-94352010000300002&lng=es) [94352010000300002&lng=es](http://scielo.sld.cu/scielo.php?script=sci_arttext&pid=S1024-94352010000300002&lng=es) [Consultado: 14 de noviembre de 2010].
- 3. Cañedo Andalia R, Rodríguez Labrada R, Montejo Castells M. Scopus: la mayor base de datos de literatura científica arbitrada al alcance de los países subdesarrollados. Cañedo Andalia R, Rodríguez Labrada R, Nodarse Rodríguez M, Sánchez Tarragó N, Fernández Valdés MM, Zayas Mujica R et al. Lecturas avanzadas para la alfabetización informacional en salud. Holguín: Centro Provincial de información de Ciencias Médicas; 2011. Disponible en: [http://www.hlg.sld.cu/sitios/CPICM/index.php?option=com\\_jdownloads&Itemid=8](http://www.hlg.sld.cu/sitios/CPICM/index.php?option=com_jdownloads&Itemid=87&view=viewcategory&catid=5) [7&view=viewcategory&catid=5](http://www.hlg.sld.cu/sitios/CPICM/index.php?option=com_jdownloads&Itemid=87&view=viewcategory&catid=5) [Consultado: 1 de junio de 2011].
- 4. Biosemantics Group. Jane/Author Name Estimator. Disponible en: <http://biosemantics.org/jane/> [Consultado: 24 de septiembre de 2009].

¿Cómo citar este documento?

Cita (Vancouver): Cañedo Andalia R, Nodarse Rodríguez M. ¿Sabe usted cómo escoger la revista en que publicará su próximo artículo? En: Cañedo Andalia R, Rodríguez Labrada R, Fernández Valdés MM, Zayas Mujica R, Nodarse Rodríguez M, Sánchez Tarragó N, *et al*. Lecturas avanzadas para la alfabetización informacional en salud. Holguín: Centro Provincial de Información de Ciencias Médicas. Universidad de Ciencias Médicas de Holguín; 2014. [citado día mes año]. Disponible en: [http://www.hlg.sld.cu/alfin/](http://www.hlg.sld.cu/alfin)